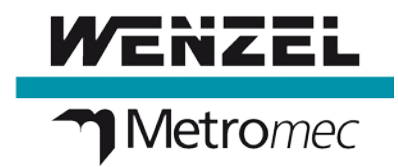

# **Release-Notes Metrosoft QUARTIS R15 SP1**

# • **Auswerten Mass (Durchmesser):**

Bei der Eingabe einer ISO 286 Passung (z. B. H7/h7) wurde für die Information «Innen-/Aussen-Element» das Element verwendet, welches beim Öffnen des Menübandes im linken Elementfenster geladen war. Neu wird dazu das im Menüband gewählte Element verwendet. Dadurch ist sichergestellt, dass der eingegebene Klein- oder Grossbuchstabe wieder entsprechend dem tolerierten Element (Bohrung/Welle) automatisch korrigiert wird. Bei einer Bohrung wird somit die Eingabe «h7» wieder automatisch in «H7» gewandelt. [QT-7397]

- **Koordinatenmessgeräte mit Doppelantrieb:** Die Verbindung mit dem Messgerät war nicht mehr möglich. [QT-7590]
- **Ausrichten mit konstruierter Verbindungsgerade oder Symmetriegerade:**

Konstruierte Geraden konnten zum Ausrichten mit 180° gedrehtem Werkstück nicht mehr genutzt werden, da in R15 die Richtung (Vorzeichen, +/-) der Istrichtung der Nennrichtung angepasst wurde. [QT-7592] [QT-7615]

- **Konfiguration Messgerät-Modell:** QUARTIS konnte mit konfigurierter LH (3G) 1210 (2000) nicht gestartet werden. [QT-7597]
- **Punkt mit Projektion auf CAD erfassen:** Ohne Nennwertklick - manuell getastet, mit Flächenauswahl, mit PHS1: Der Programmsatz wurde in dieser Konstellation falsch (mit PHS-Winkeln) aufgezeichnet. [QT-7610]

### • **Benutzerrolle «Programmausführer»:**

Beim Starten von QUARTIS mit Benutzer «Programmausführer» erschien der Dialog «Tastersystem laden» nicht mehr. Der Anwender hatte seit R13 keine Möglichkeit das derzeit geladene Tastersystem zu bestätigen oder gegebenenfalls zu ändern. [QT-7621]

- **DMIS Programm mit iDA 3.4 Makro "LANGLOCH, OHNE EBENE" ausführen:** Das lokale WKS wurde nicht korrekt erzeugt. [QT-7623]
- **DMIS Programm mit iDA 3.4 Makro "RECHTECK MIT LOCHSUCHE, BEZUG, RELATIV ZU" ausführen:**

Bei grossen Abweichungen in Rechtecken mit praktisch identischer Länge und Breite konnte es vorkommen, dass die Position und Richtung des Rechtecks falsch berechnet wurden. Die Berechnung erfolgt nun wieder wie in R14. [QT-7645]

### • **Messen - Rechteck:**

Quadratische Rechtecke wurden nicht immer korrekt berechnet. [QT-7661]

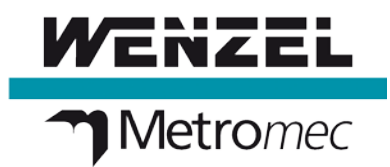

## • **Punkte zu Fläche verknüpfen:**

Punkte ausserhalb Flächengrenzen hatten im konstruierten Flächen-Element keine Abweichungen mehr. Erklärung: Seit R15 können auch Kurven zu Flächen verknüpft werde. Für korrekte Ergebnisse müssen beim Verknüpfen die Punkte einer Kurve neu projiziert werden. Bei hohen Bauteilabweichungen konnte dies dazu führen, dass Punkt-Elemente, die mit der Einstellung "Flächengrenzen berücksichtigen = aus" erfasst wurden, in der Fläche keine Abweichungen mehr hatten. Neu wird beim Verknüpfen zu einer Fläche nur dann neu projiziert, wenn Kurven als Quellelemente gewählt sind. Verknüpft man nur Punkte mit Projektion auf CAD oder Flächen zu einer Fläche, wird nicht neu projiziert. Dies entspricht dem Verhalten wie in R14. [QT-7631]

### • **Programme ab Schnellwahltafel mit Stapelverarbeitung ausführen:**

Der Inhalt benutzerdefinierter Werkstück- und Messungseigenschaften wurde nicht vollständig übergeben. [QT-7656]

## • **Ausdruckseditor:**

Das Einfügen von Text aus der Windows-Zwischenablage (Strg-C / Strg-V) war in der R15 (64- Bit) nicht immer möglich. Mit der 32-Bit Version trat das Problem nicht auf. [QT-7679]

# • **Tasterwechsel mit PH10-iQ Tastersysteme:**

Bei geladenem iQ Tastersystem konnte kein anderes Tastersystem aus einem Tasterwechsler geladen werden. Dabei spielte es keine Rolle, ob das zu ladende Tastersystem ein iQ (abgeleitetes) Tastersystem oder ein normales (eingemessenes) Tastersystem war. [QT-7685]